# **МОЖЛИВОСТІ АНІМАЦІЇ В СИСТЕМІ КОМПАС ДЛЯ РОЗВИТКУ ПРОСТОРОВОГО МИСЛЕННЯ СТУДЕНТІВ**

*Національний технічний університет України «Київський політехнічний інститут імені Ігоря Сікорського»,*

*Система автоматизованого проектування КОМПАС-3D застосовується для побудови тривимірної моделі складальної одиниці на основі моделей деталей, які з'єднуються за рахунок спряжень. Бібліотека анімації призначена для імітування рухів різних машин, пристроїв, механізмів і приладів, змодельованих в системі КОМПАС-3D; імітування процесів збирання-розбирання виробів; створення відеороликів, які демонструють роботу ще не існуючих пристроїв для презентацій або інтерактивних технічних посібників; створення послідовних кадрів для дослідження руху механізмів.*

*Анімація створеної моделі ручного насосу демонструє принцип роботи виробу, коли обертання однієї деталі приводить у рух весь механізм.*

*Ключові слова: система автоматизованого проектування; тривимірне твердотільне моделювання; модель; анімація; операція; спряження; елементарний об'єм; складальний кресленик; робочі кресленики деталей.*

**Постановка проблеми.** Автоматизовані системи проектування, такі як Autocad, КОМПАС тощо превалюють над традиційними методами проектування, оскільки дозволяють виконати роботу швидше та якісніше. Окрім того, вони дозволяють наочно продемонструвати процеси складання виробів та принципи їх функціонування. Тому в навчальному процесі потрібно приділяти особливу увагу їх вивченню.

**Ціль статті.** При вивченні курсу комп'ютерної графіки студенти опановують методи плоского проектування та створення тривимірних моделей деталей та простіших складаних одиниць. Для побудови завершених просторових моделей більш складних виробів, а тім більш їх анімації у навчальних робочих програмах недостатньо часу. Тому для найбільш здібних студентів доцільно на додаткових заняттях у гуртках з комп'ютерної графіки розглянути процес створення та анімації твердотільних моделей складальних одиниць.

**Аналіз основних досліджень і публікацій.** У роботі [1] на конкретних прикладах показано послідовність побудови ізометричних проекцій та 3D зображення складальної одиниці «кутовий кран» з використанням системи автоматизованого проектування AutoCAD. Автори продемонстрували, що використання інформаційно-комунікаційних засобів навчання та сучасних комп'ютерних технологій у процесі вивчення графічних дисциплін допомагає студентам в опануванні графічним матеріалом і має істотний вплив на якість підготовки майбутніх фахівців.

Переваги вдосконаленого методу побудови кресленика циліндричної зубчастої передачі на базі пакету Autodesk Inventor продемонстровано у роботі [2]. Автори використали складальну одиницю «циліндричну зубчасту передачу», розробили алгоритм подання геометричної інформації її елементів з довільними вихідними параметрами. Це дозволило, у відповідності з діючими стандартами, спростити виконання креслеників. Представлений підхід можна застосовувати для оптимізації розробки конструкторської документації у машинобудуванні на стадії проектування.

У системі КОМПАС [3] однією з підсистем машинобудівного профілю є бібліотека анімації, яка застосовується для імітування руху різних машин, пристроїв, механізмів і приладів, змодельованих в системі КОМПАС-3D; імітування процесів збирання-розбирання виробів; створення відеороликів, які демонструють роботу ще не існуючих пристроїв для презентацій або інтерактивних технічних керівництв; створення послідовних кадрів для дослідження рухів механізмів.

Для створення твердотільної моделі складальної одиниці слід розробити моделі деталей [4], які входять до виробу, а потім з'єднати їх в єдиний механізм [5, 6]. Для прикладу студентом була обрана складальна одиниця «Ручний насос», яка складається з дев'яти деталей. Необхідно створити тривимірні моделі деталей, тривимірну модель складальної одиниці та відеоролик, якій демонструє рух механізму.

**Основна частина.** У системі КОМПАС для створення твердого тіла слід побудувати елементарні об'єми, які необхідно додавати один до одного чи віднімати, згідно з конструкцією деталі. Для створення елементарного об'єму на деякій площині викреслюють ескіз, якій переміщують у просторі за будь-яким законом, при переміщенні створюється елементарний об'єм. У КОМПАСі передбачені операції витискування, обертання, по перерізам та кінематична операція та деякі допоміжні.

Найбільш складна деталь виробу - це основа насоса. Для її створення застосовані операції витискування та обертання. Модель основи приведена на рис. 1, а її кресленик - на рис 2.

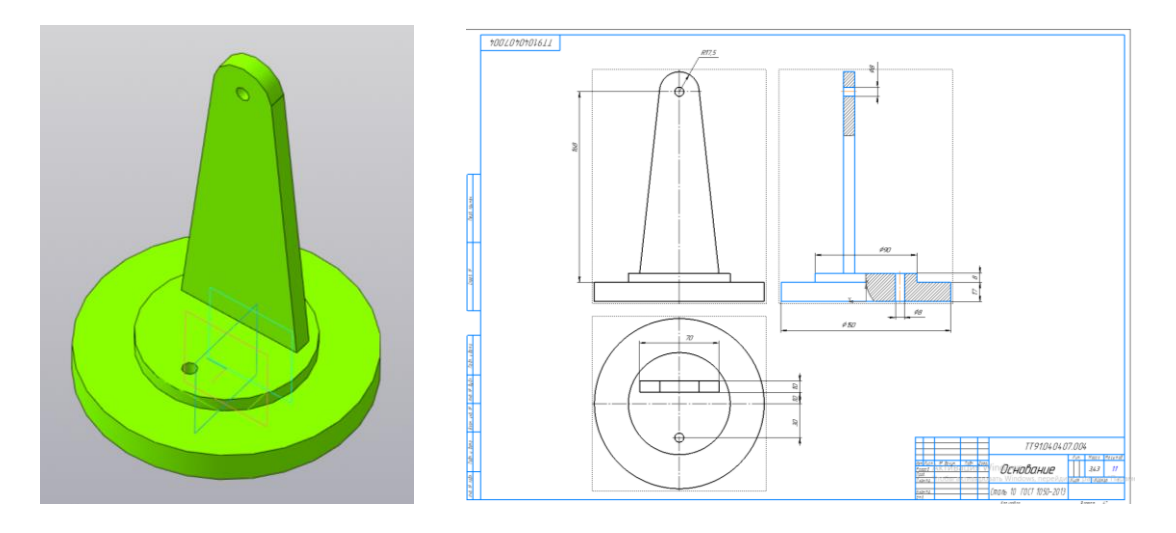

Рис. 1. Модель основи насосу Рис. 2. Робочий кресленик основи

Обозначение ▼ ТТ91.040407.002

Наименование ▼ Цилиндр

До основи приєднується циліндр (рис. 3), в який поступає рідина з резервуару. Рідина всмоктується в циліндр за рахунок руху поршня, який піднімається і опускається при обертанні рукоятки. Бічний відвід зроблений операцією «По траєкторії», де кільце перерізу переміщується по прямому куту з округленням його вершини. Щоб рух поршня було видно усередині циліндра, циліндр зроблений прозорим рис. 4.).

Були створені також інші моделі деталей.

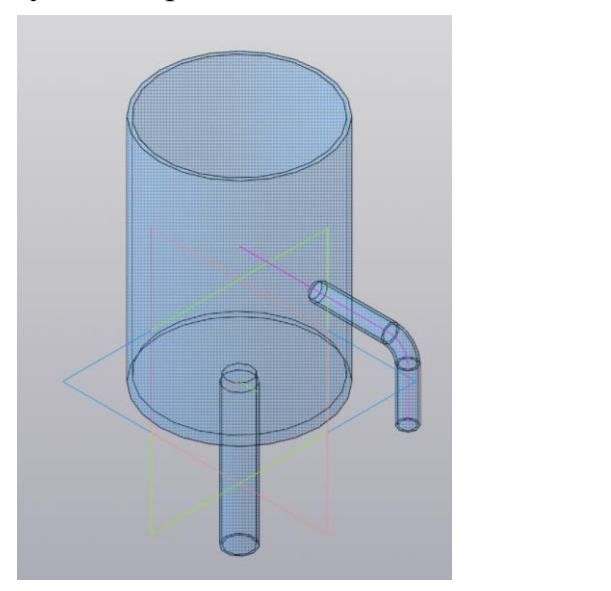

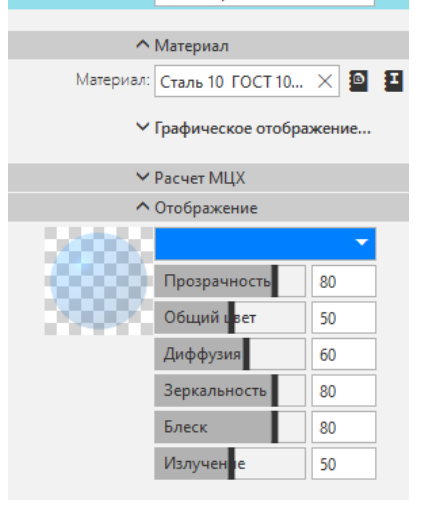

目

Рис. 3. Модель циліндру Рис. 4. Встановлення прозорості

Для розробки просторової моделі виробу було створено документ типу *«Сборка (рос.)»*, в який спочатку вставили модель основи, потім по черзі в порядку складання виробу вставили інші деталі. На рис. 5 показані основа та циліндр, який необхідно встановити на цю основу. Для цього використовуються команди спряження. Спочатку задається співвісність циліндричних поверхонь нижнього відводу циліндру та отвору в основі,

потім збіг їхніх площин, а наприкінці, щоб бічний відвід був направлений у простір, - кут 90<sup>0</sup> між гранню основи та віссю відводу (рис. 6).

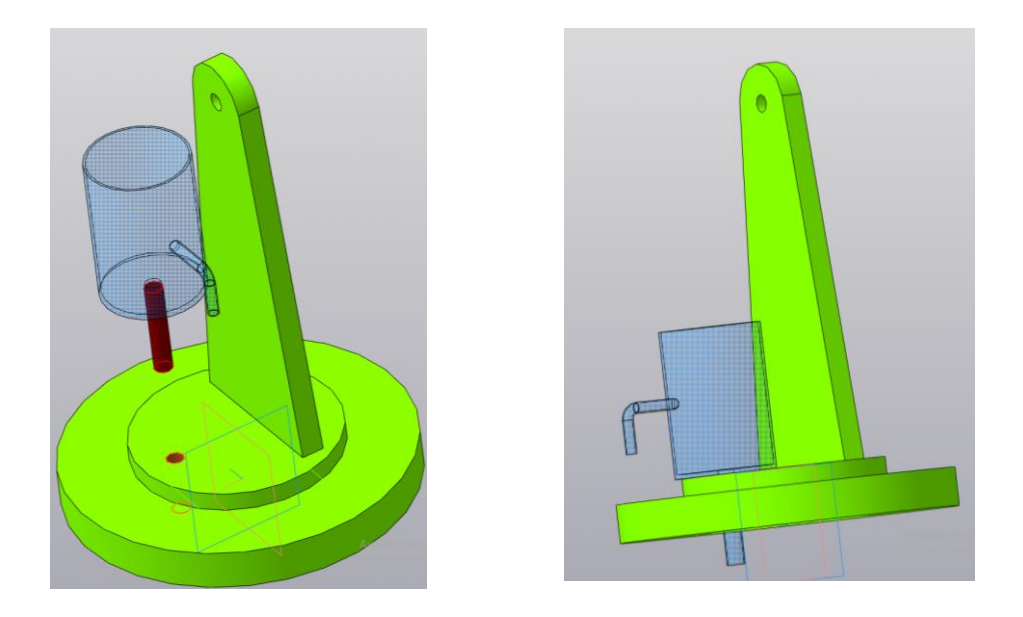

Рис. 5. Встановлення циліндра в основу Рис. 6. Циліндр в основі Аналогічно встановлюються інші деталі. Модель створеної складальної одиниці «Насос ручний» наведена на рис. 7.

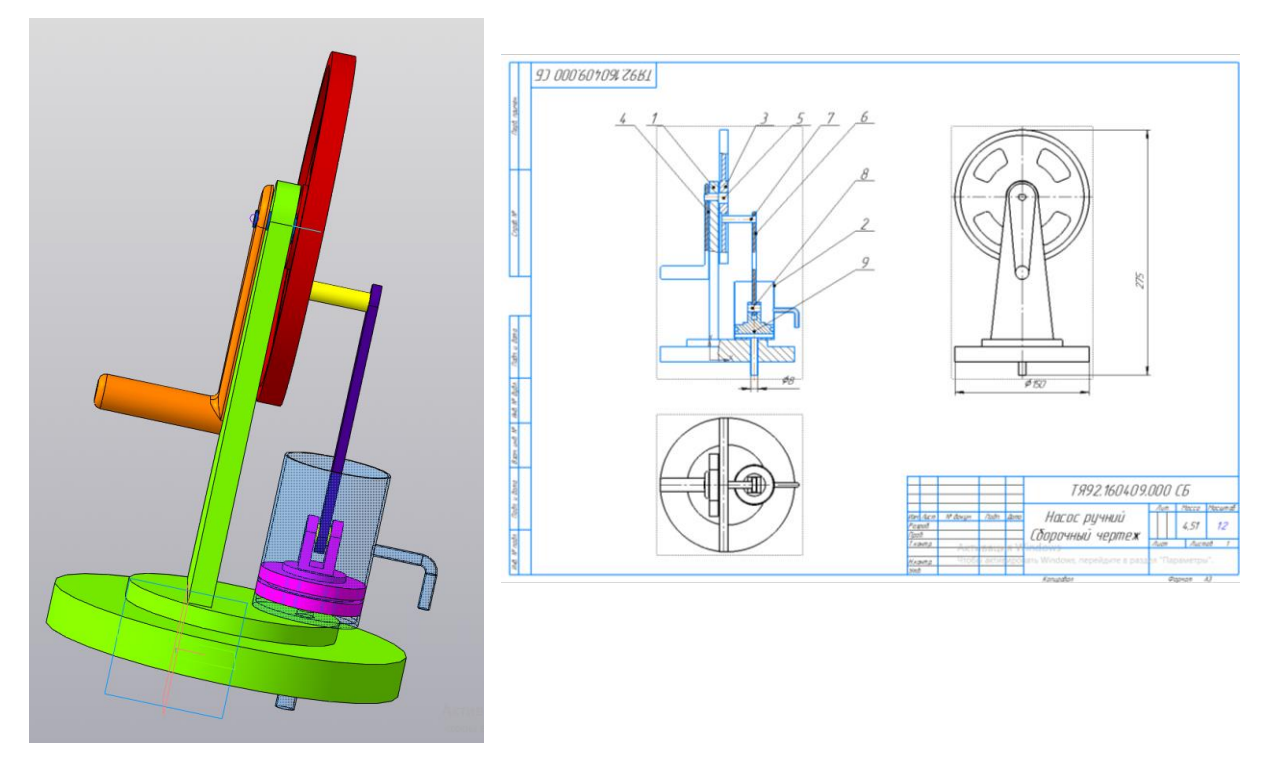

Рис.7. Модель насоса ручного Рис. 8. Складальний кресленик

На основі цієї моделі напівавтоматично отримано складальний кресленик (рис. 8). Зображення виробу з'являються автоматично при вставці стандартних зображень в кресленик. Далі необхідно виконати

корисні розрізи, для цього у системі КОМПАС передбачено автоматичне створення місцевих розрізів на основі моделі складальної одиниці. На кресленику показані місцеві фронтальні розрізи. Нанесені необхідні розміри. Проставлені номери позицій, які генеруються системою в порядку зростання. Номери позицій КОМПАС дозволяє автоматично вирівнювати по горизонталі чи вертикалі.

Для виконання анімації була підключена бібліотека анімації у системі КОМПАС-3D та встановлені параметри руху (Рис. 9).

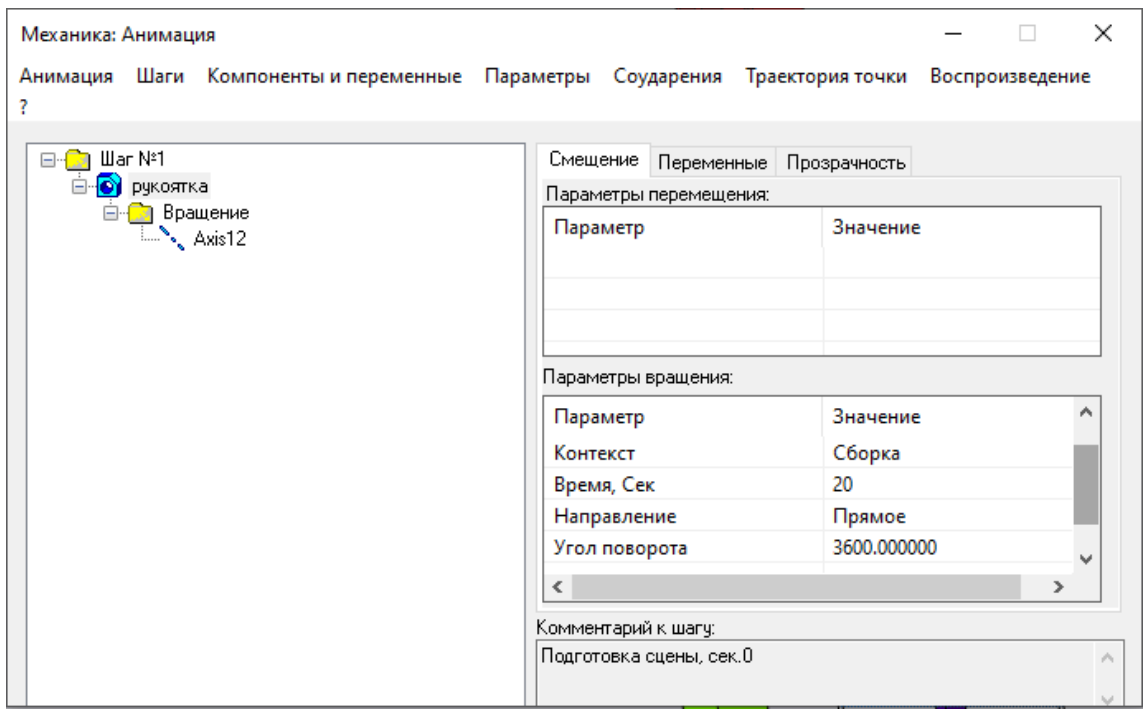

Рис.9. Таблиця встановлення параметрів анімації насоса

При обертанні рукоятки навколо осі диску обертається диск, що призводить до руху планки, на якій закріплений поршень. Зворотнопоступальний рух поршня піднімає рідину з резервуару, яка виливається крізь бічний відвід.

Таким чином, у системі «КОМПАС» існує можливість проектування виробів у неперервному процесі від його складових до готових приладів, не тільки з одержанням необхідної документації у напівавтоматичному режимі, а й моделювання рухів проектованих пристроїв.

**Висновки.** Проведення такої роботи зі студентами розширює їх можливості в проектуванні, виконанні технічної документації та розвиває здібності до творчого пошуку.

#### **Література**

1. *Лелик Я.Р., Прокопович Т.А., Тарасюк І.І.* Мистецькі комп'ютерні технології - побудова 3D моделі складальної одиниці з використанням

графічного пакету AUTOCAD для візуалізації зображення з розділу «складальне креслення» / *Сучасні проблеми архітектури та містобудування* : наук.-техн. збірник / Відпов. ред. М.М. Дьомін. Київ : КНУБА, 2019. Вип. 54. С. 127-134.

2. *Іванов Є.М., Омельченко В.В., Гнатюк А.А*. Удосконалення побудови креслеників циліндричних зубчастих передач в пакеті AUTODESK INVENTOR. *Сучасні проблеми моделювання*: зб. наук. праць / МДПУ ім. Б. Хмельницького; гол. ред. кол. А.В. Найдиш. Мелітополь Видавництво МДПУ ім. Б. Хмельницького, 2018. Вип.13. С. 55-59.

3. *Білицька Н.В., Гетьман О.Г., Ветохін В.І., Злобіна В.С*. «Інформаційні технології-2. Автоматизація розробки конструкторської документації в системі КОМПАС-3D». [Електронний ресурс] Навчальний посібник для студентів теплоенергетичного факультету для всіх форм навчання. Київ :"КПІ", 2012.

4. *Канський О.М., Білицька Н.В., Гетьман О.Г.* Про питання тривимірного моделювання у системі КОМПАС-3D. - /Матеріали ІІІ Міжнародної науково-практичної конференції студентів, аспірантів та молодих вчених «*Прикладна геометрія, дизайн та об'єкти інтелектуальної власності*». Київ: ДІЯ, 2014. Випуск 3. С. 107-110.

5. *І.В Івчук,Н.В. Білицька, Г.С. Мартиненко* Застосування системи «КОМПАС» для створення твердотільної моделі складальної одиниці. Матеріали 6-й Всеукраїнської науково-практичної конференції студентів, аспірантів та молодих вчених *«Прикладна геометрія, дизайн, об'єкти інтелектуальної власності та інноваційна діяльність студентів та молодих вчених»*. Київ : ДІЯ, 2017. Вип.6. С. 290-294.

6. *Г.С. Мартиненко, Н.В. Білицька, О.Г. Гетьман*. Моделювання та розрахунок зубчастих зачеплень у системі КОМПАС / *Прикладна геометрія та інженерна графіка*. Київ : КНУБА, 2019. Вип. 96. С. 58-63.

### **ВОЗМОЖНОСТИ АНИМАЦИИ В СИСТЕМЕ КОМПАС ДЛЯ РАЗВИТИЯ ПРОСТРАНСТВЕННОГО МЫШЛЕНИЯ СТУДЕНТОВ**

*Н.В. Белицкая, А.Г. Гетьман, О.В. Штиль* 

*Національний технічний університет України «Київський політехнічний інститут» імені Ігоря Сікорського*

Система автоматизированного проектирования КОМПАС-3D применяется для построения трехмерной модели сборочной единицы на основе моделей деталей, соединяемых с помощью сопряжений. Библиотека анимации предназначена для имитирования движений различных машин, устройств, механизмов и приборов, смоделированных в системе КОМПАС-3D; имитирования процессов сборки-разборки изделий; создания видеороликов, демонстрирующих работу еще не существующих устройств для презентаций или интерактивных технических руководств; создания последовательных кадров для исследования движений механизмов. Анимация созданной модели ручного насоса демонстрирует принцип работы изделия, когда вращение одной детали приводит в движение весь механизм.

Выполнение подобных работ со студентами существенно расширяет студенческие возможности в проектировании. Освоение навыков 3D моделирования способствует решению задач, связанных с проектированием и визуализацией сложных графических объектов, в машиностроении. Использование графических технологий помогает в подготовке и создании технической документации, согласно стандартам, и одновременно развивает у студентов способности к творческому поиску.

*Ключевые слова: система автоматизированного проектирования; трехмерное твердотельное моделирование; модель; анимация; операция; сопряжение; элементарный объем; сборочный чертеж; рабочие чертежи деталей.*

## **POSSIBILITIES OF ANIMATION IN SYSTEM COMPAS FOR DEVELOPMENT OF SPATIAL THOUGHT OF STUDENTS**

#### *N. Bilytska, A. Hetman, О.Shtil*

*National technical university of Ukraine «Igor Sikorsky Kyiv polytechnic institute»*

*Computer-aided design COMPAS-3D is used for the construction of three-dimensional model of frame-clamping unit on the basis of models of details, connected by interfaces. An animation library is intended for simulating of motions of different machines, devices, mechanisms and devices, modelled in the system COMPAS-3D; simulating of processes of assembling-sorting out of wares; creations of video, demonstrating work of yet not existent devices for presentations or interactive technical guides; creations of successive shots for research of motions of mechanisms. Animation of the created model of pump demonstrates principle of work of good, when the rotation of one detail sets all mechanism in motion.* 

*Performing similar works with students significantly expands student design opportunities. Mastering 3D modeling skills helps solve problems related to the design and visualization of complex graphic objects in mechanical engineering.*

*The use of graphical technologies helps to fulfill technical documentation according to standards and at the same time develops the ability of students to find creatively.*

*Keywords are a computer-aided design, three-dimensional design, model, animation, operation, interface, elementary volume, frame-clamping draft, workings drawings of details.*